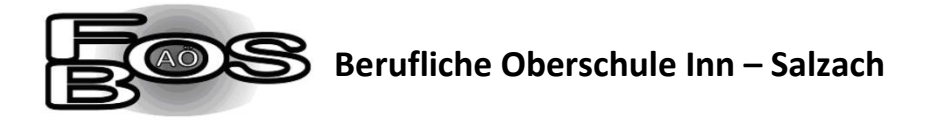

Manuela Focken (FOSBOS Altötting) lädt Sie zu einem geplanten Zoom-Meeting ein.

## Digitaler Informationsabend der Beruflichen Oberschule Inn – Salzach

19. Feb. 2024 um 19:00

## Variante 1: keine Anmeldung bei Zoom erforderlich:

- Wählen Sie folgenden Link: [www.pwa.zoom.us/wc/](http://pwa.zoom.us/wc/)
- Klicken Sie auf "Dem Meeting betreten".
- Geben Sie die Meeting-ID "750 390 4525" ein. (Warten Sie ggf. bis das Meeting gestartet wurde.)
- Geben Sie Ihren Namen ein.
- Klicken Sie auf "Beitreten".
- Geben Sie den Meetingkenncode "FOSBOS" ein.
- Klicken Sie auf "Beitreten"

## Variante 2: Anmeldung mit der Zoom-App auf Handy oder PC:

Zoom-Meeting beitreten:

<https://us06web.zoom.us/j/7503904525?pwd=rCz6SiWmuH43QIS7ojWC6o5mdaq6rE.1>

Je nach Betriebssystem werden Sie, falls noch nicht geschehen, aufgefordert, den Zoom-Client für Meetings oder die Zoom-Mobile-App zu installieren (Datei bzw. App herunterladen und dann anklicken/öffnen).

Die Download-Dateien finden Sie auch hier[: https://zoom.us/download](https://zoom.us/download)

Nachdem der Zoom-Client bzw. die Zoom-Mobile-App erfolgreich installiert wurde, müssen Sie ggf. nochmals auf den Link klicken.

Alternativ können Sie auch im Zoom-Client bzw. in der Zoom-Mobile-App Folgendes per Hand eingeben:

Meeting-ID: 750 390 4525

Kenncode: FOSBOS

Damit Sie unsere Referentin hören, müssen Sie nach dem Einwählen auf Folgendes klicken: "Per Computer dem Audio beitreten" bzw. "An Audio per Computer teilnehmen".

Falls noch etwas unklar ist oder Sie noch Fragen haben, schreiben Sie bitte eine E-Mail an: [e.lahner@bos-is.de](mailto:e.lahner@bos-is.de)